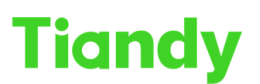

Tiandy Technologies Co., Ltd.

# Tiandy Technologies Co., Ltd.<br>No.8 Haltai Huake Rd2(Huayuan), Binhai Hi-Tech Zone, Tianjin 300384, China Tel: +86 4258596037 Fax: +86-22-88596177 en.tiandy.com

## **How to make clonezilla disk**

**Description:** this document will guide you how to make a clonezilla disk

**Prerequisites:** FAT32 USB flash disk(more than 10GB free space)

- **1. Format the USB disk**
- **2. Unzip the clonezilla file(Can ask Ryan or other Chinese colleague)**

# clonezilla-live-2.5.0-25-amd64.zip

#### **3.Enter the file and copy all of them to USB disk**

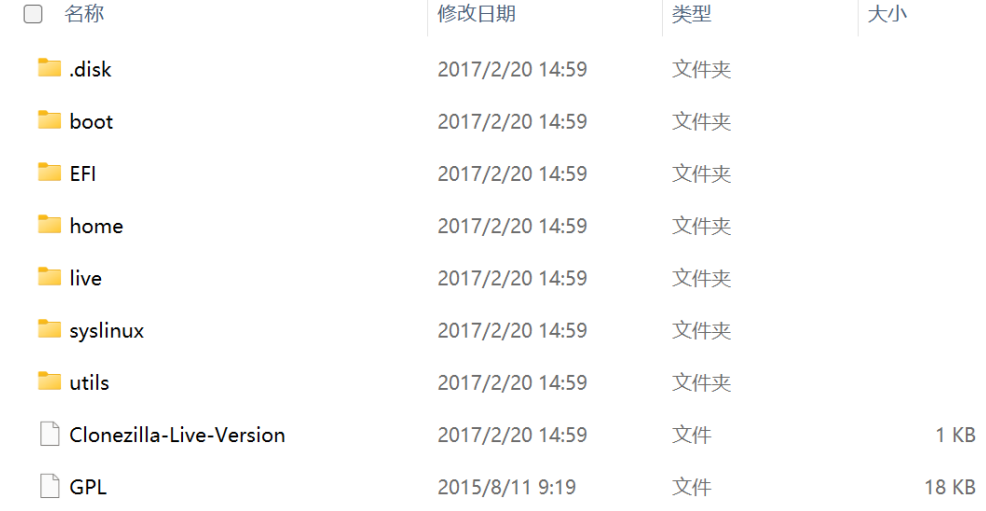

## **3. Enter** "**utils-win64" ,double click**"**makeboot64.bat**"

**(Path:clonezilla-live-2.5.0-25-amd64\clonezilla-live-2.5.0-25 amd64\utils\win64)**

| 重要文档 → clonezilla-live-2.5.0-25-amd64 → clonezilla-live-2.5.0-25-amd64 → utils → win64<br>$\ll$ |                                |                 |             |        | $\checkmark$ |
|-------------------------------------------------------------------------------------------------|--------------------------------|-----------------|-------------|--------|--------------|
|                                                                                                 | $\wedge$<br>名称<br>ΓI           | 修改日期            | 类型          | 大小     |              |
|                                                                                                 | े makeboot64.bat               | 2016/3/8 13:31  | Windows 批处理 | 3 KB   |              |
|                                                                                                 | $\blacksquare$ syslinux 64.exe | 2014/10/7 0:30  | 应用程序        | 243 KB |              |
|                                                                                                 | Ħ<br><b>VERSION.txt</b>        | 2017/2/20 14:59 | 文本文档        | 1 KB   |              |
|                                                                                                 |                                |                 |             |        |              |

**4.Press any key to continue**

# **Tiandy**

Tiandy Technologies Co., Ltd.

lari<br>No.8 Haitai Huake Rd2(Huayuan), Binhai Hi-Tech Zone, Tianjin 300384, China Tel: +86-22-58596037 Fax: +86-22-58596177 en.tiandy.com makeboot64.bat

This batch file will prepare drive E: for boot using syslinux64 ------------<sup>-</sup>WARNING --Run this file from your portable USB device ONLY.

Running this file from your hard drive may overwrite your current Master Boot Record (MBR) and render your Windows Operating System un-bootable. YOU HAVE BEEN WARNED.

This batch file is offered in hopes that it will be useful and comes with absolutely no warranty.

\*\*\* USE AT YOUR OWN RISK \*\*\*

请按任意键继续....

Press "Enter"

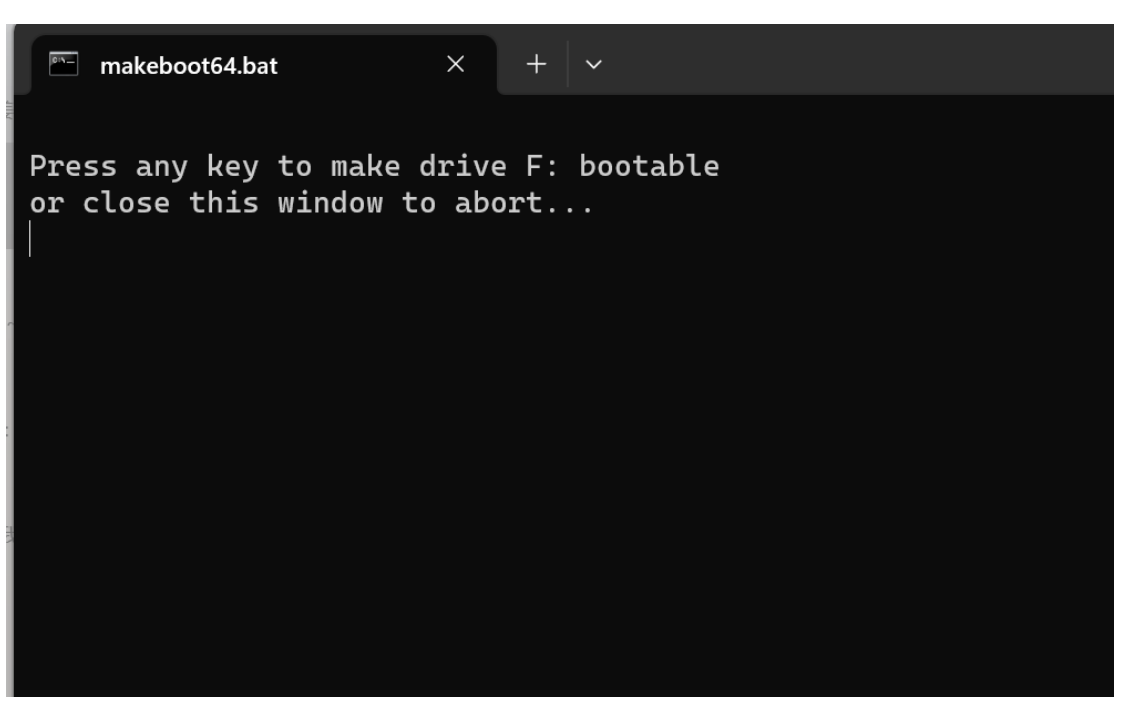

Press any key to continue

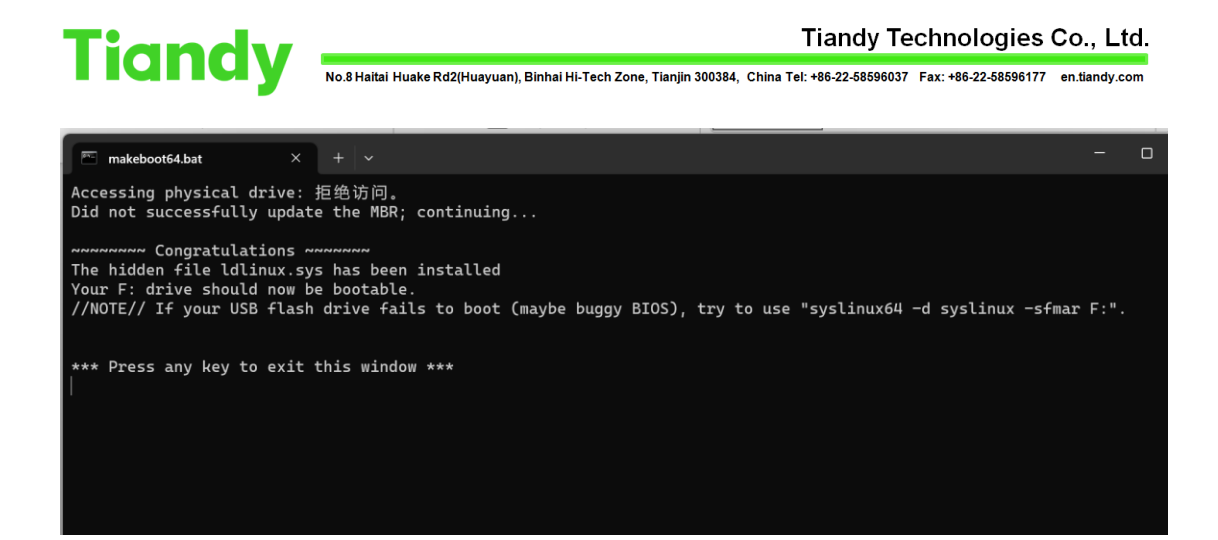

**4. Copy the img to the file "home-partimag"**

### **(Path: F:\home\partimag"**

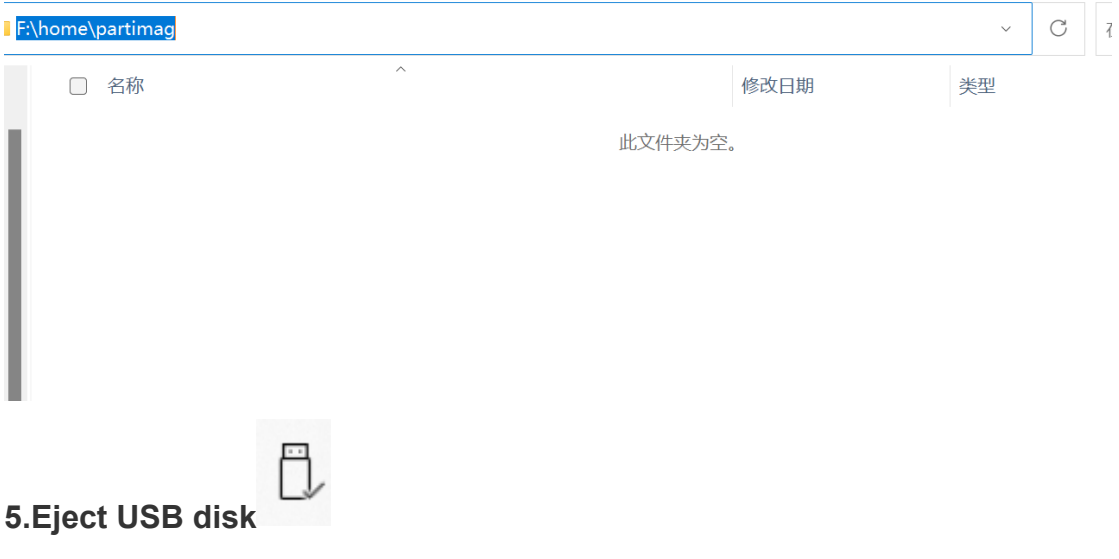